#### **Prácticas PGSI**

Práctica 1. Introducción a la Gestión de Proyectos con Project 2002

# Contenidos

- 1. Repasar los conceptos básicos de gestión de proyectos.
	- Partes de un proyecto: a)
		- Tareas. ï.
		- Hitos. ii. I
		- iii. Recursos.
	- Herramientas diagramáticas:  $\mathbf{b}$ .
		- a. Diagramas de Gantt.
		- b. Diagramas PERT.

Félix O. García

## Contenidos

Presentar las características de MS Project 2002.  $2+$ 

- Ejecutar la presentación de MS Project 2002.  $a.$
- Manejo de archivos de proyectos.  $\mathbf{b}$ .
- Manejo de vistas de proyectos.  $\mathsf{c}$
- Manejo de informes de proyectos.  $\mathsf{d}$
- Definición de las tareas de un proyecto.  $3.$ 
	- Incorporar tareas y sus duraciones previstas.  $|a|$
	- Definición de hitos.  $\mathbf{b}$
	- Edición de la lista de tareas. †:۲
	- Tareas repetitivas.  $\overline{d}$

## ¿Qué es un Proyecto?

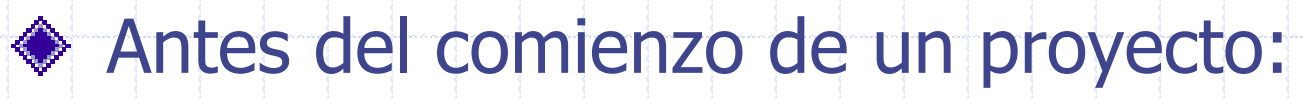

- **Objetivo**
- **F** Tareas
- ¿Quién se encarga?, ¿Cuándo comienzan?, ¿Cuánto tardan?
- ♦ Proyecto

Secuencia bien definida de eventos con un principio y un final identificados, que se centra en alcanzar un objetivo claro

Félix O. García

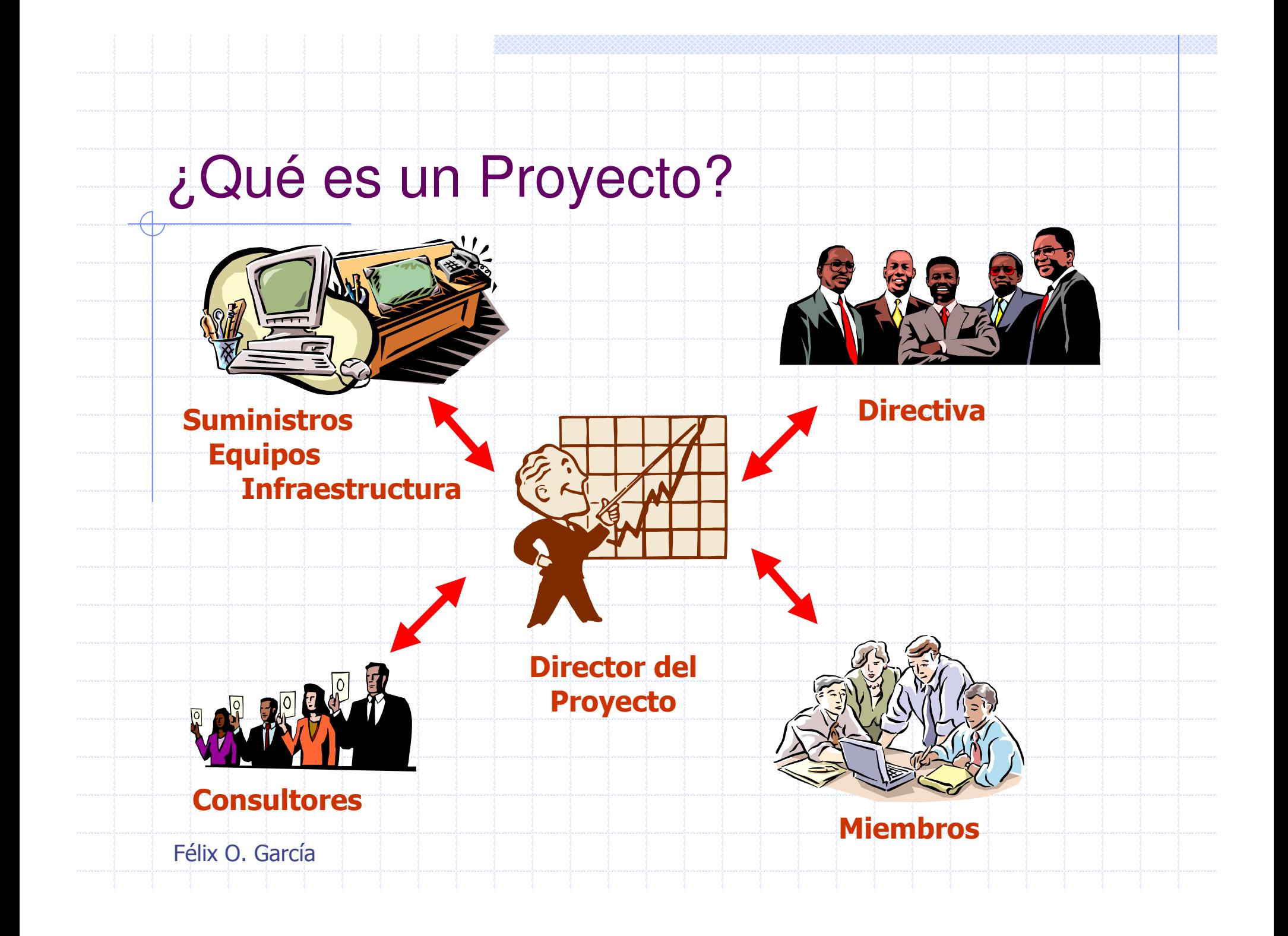

## La Administración de Proyectos

La Administración de Proyectos es el proceso de planificar, organizar y administrar tareas y recursos para alcanzar un objetivo concreto, generalmente con delimitaciones de tiempo, recursos o costo.

#### ◆ Plan de Proyecto:

- Sencillo: una lista de tareas y sus fechas de comienzo y fin escritas en un bloc de notas.
- Complejo, por ejemplo, miles de tareas y recursos, y un presupuesto del proyecto de millones de euros

## La Administración de Proyectos

#### Elementos de un Proyecto:

- **Tarea:** también llamadas pasos, se requieren para completar un proyecto y definen el ámbito del objetivo del mismo
- Hito: representa un evento o condición que T) marca la finalización de un grupo de tareas relacionadas o la finalización de una fase del proyecto
	- Recurso: lo constituye cualquier espacio o elemento necesario para realizar una tarea

## La Administración de Proyectos

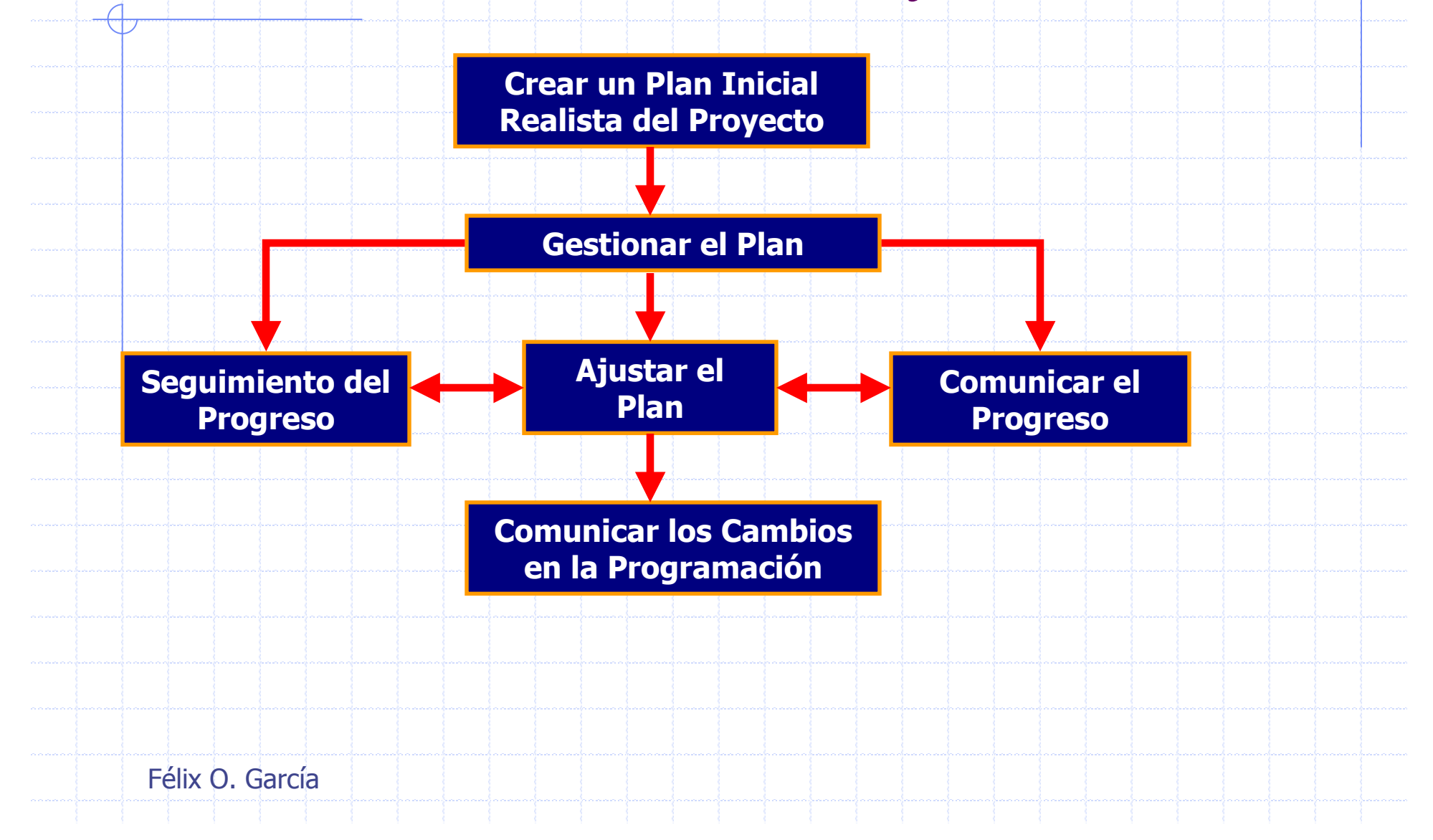

## Microsoft Project 2002

Software para la gestión  $-|0|$   $\times$ Escriba una pregunta  $-*B* \times$ de proyectos: - 8 - N X S \* 毛亀ぐっ 名∞栄美目しび Snagrupar  $\cdot$   $\odot$   $\circ$   $\odot$   $\cdots$   $\circ$   $\circ$   $\circ$   $\bullet$   $\bullet$  Arial Nuevorecursode • 20 5 公 图 图 17 B.  $\mathcal{C}$  $\mathcal{N}$  = =  $\mathcal{N}$  =  $\mathcal{N}$  = **■ Organizar la información** F Tareas Recursos Seguimiento Informe | 13 | Pasos siguientes y actividades relacionadas \* acerca de: Duraciór | 09 feb '04 | 16 feb '04 | 23 feb '04 | 01 mar '04 | 08 mar '04 | 15 mar '04 | 22 mar '04 | 29 ma<br>L|M|M|J|V|S|D|L|M|M|J|V|S|D|L|M|M|J|V|S|D|L|M|M|J|V|S|D|L|M|M|J|V|S|D|L|M|M|J|V|S|D|L|M|M|J|V|S|D|L|M|M|J|V|S|D|L Nombre de tarea la asignación de  $\bullet$ tiempos a las tareas, los costos asociados y  $\bullet$ los recursos, tanto de trabajo como materiales, del proyecto **-** Para que se puedan F respetar los plazos sin exceder el presupuesto y conseguir así los objetivos planteados Félix O. García

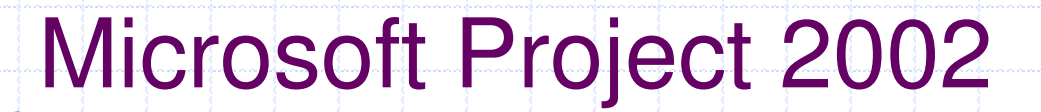

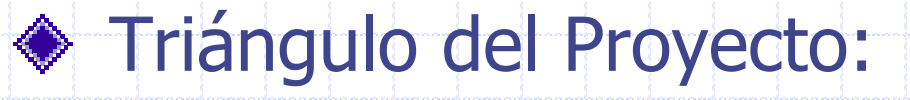

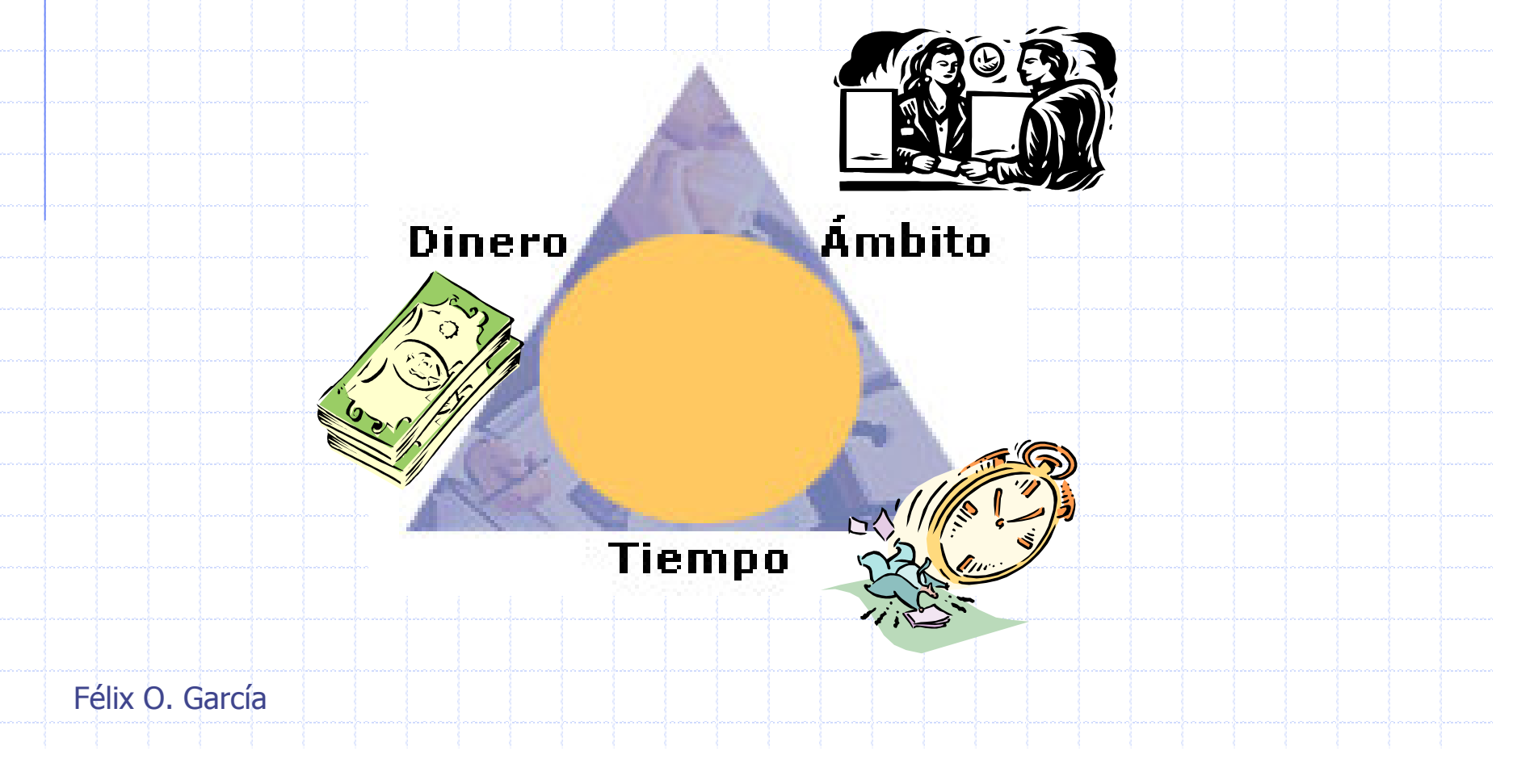

# **Microsoft Project 2002**

- ◆ Modo de Programación:
	- Programa el comienzo y el fin de una tarea teniendo en cuenta:
		- · las dependencias entre tareas, las delimitaciones y las interrupciones, como días festivos y vacaciones
	- Fórmula duración = trabajo / esfuerzo de recurso, donde:
		- Duración es la cantidad de tiempo que transcurre antes de que la tarea esté realizada.
		- **Trabajo** es el esfuerzo necesario durante un período de tiempo para realizar una tarea.
		- **Esfuerzo** de recurso es la cantidad de esfuerzo de los recursos asignados a la tarea y su asignación.

## **Microsoft Project 2002**

- Modo de Programación:
	- **Ejemplo:** 
		- · Si tres mecánicos trabajan dos días en una tarea, con un esfuerzo de 8 horas. diarias, el trabajo de cada recurso es 16 horas (2 días  $*$  8 horas).
		- El esfuerzo total de los recursos es 24 horas al día
			- $\Box$  (3 mecánicos  $*$  8 horas).
		- · El trabajo total en la tarea es 48 horas
			- $\bullet$  (2 días \* 8 horas \* 3 mecánicos)
		- $\cdot$  La duración es 2 días:
			- $\blacksquare$  48 horas / (3 mecánicos  $*$  8 horas).

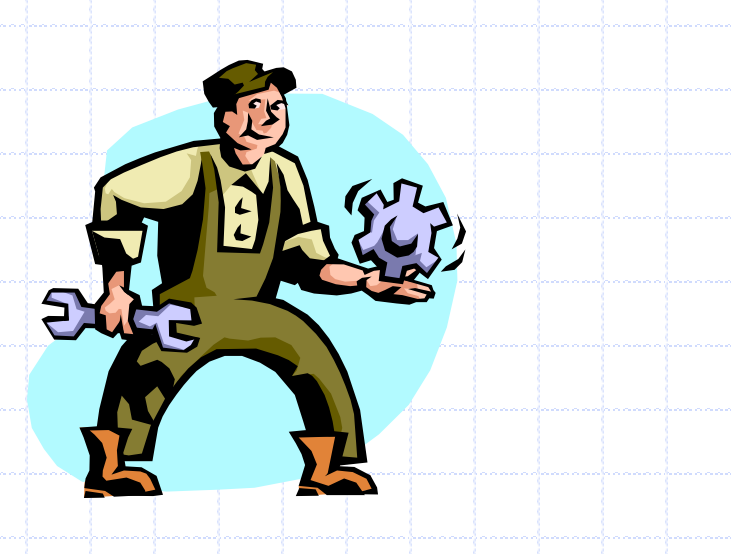

Félix O. García

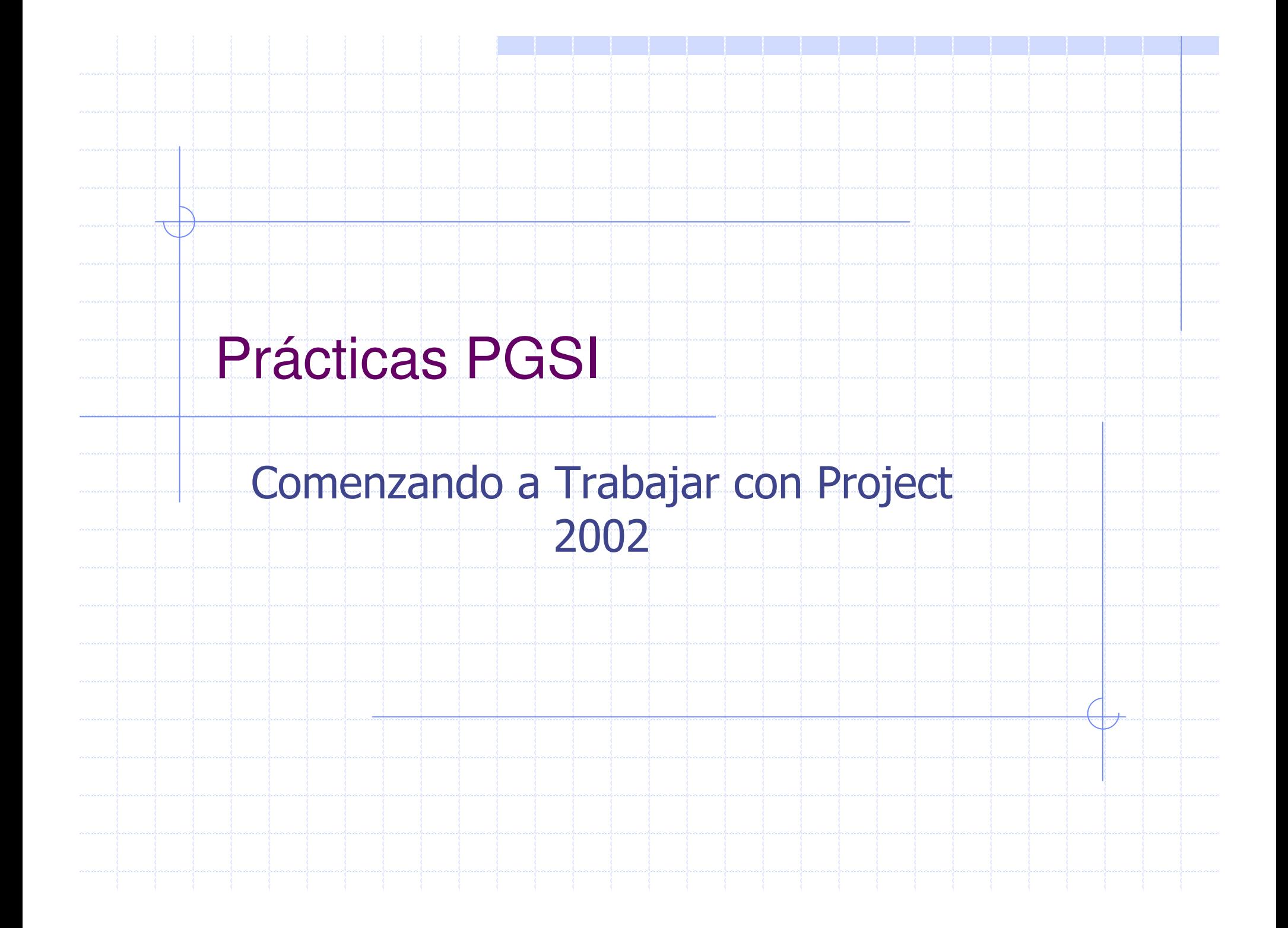

## Entorno de Trabajo

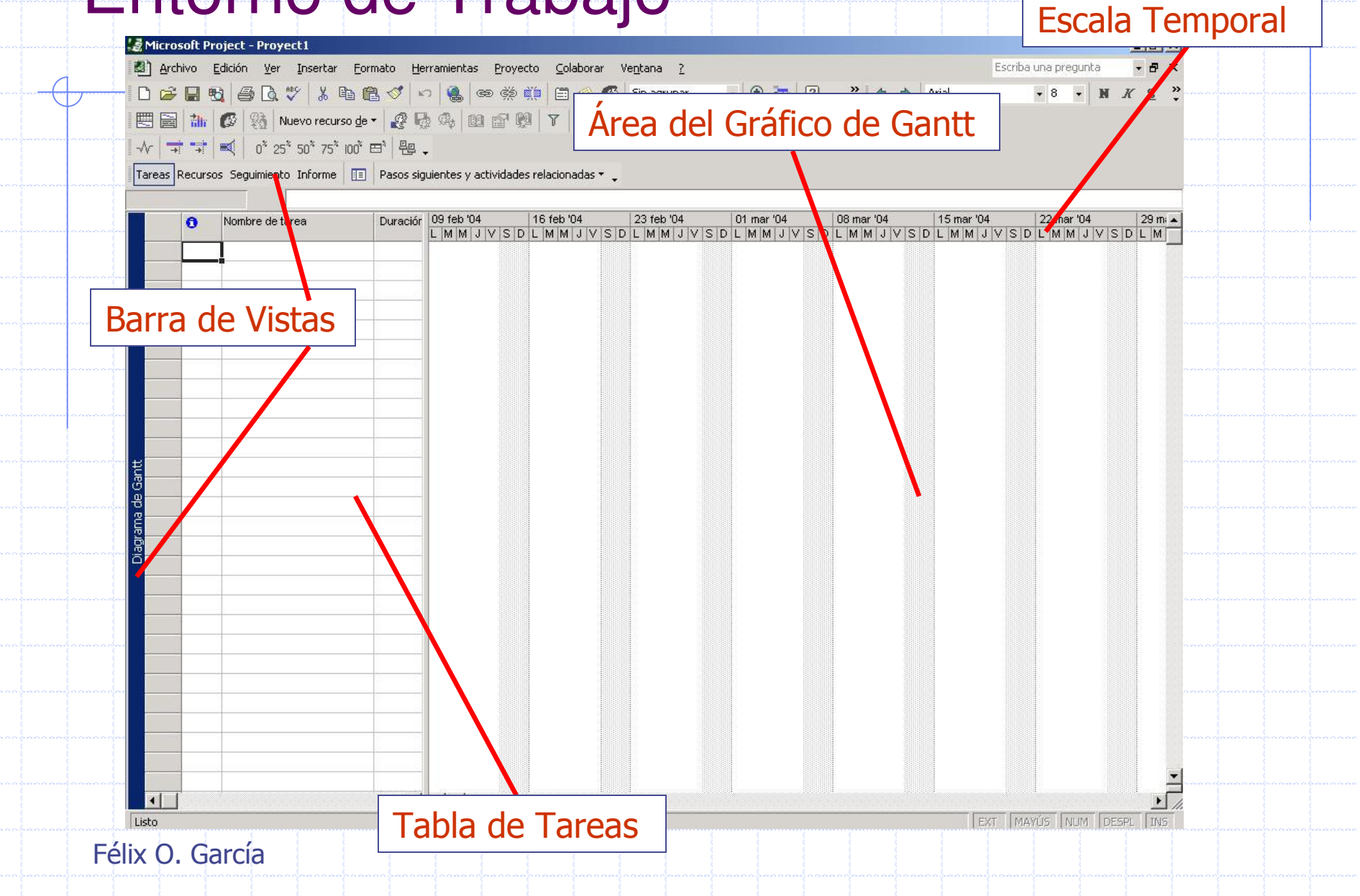

# Creación de un Nuevo Proyecto

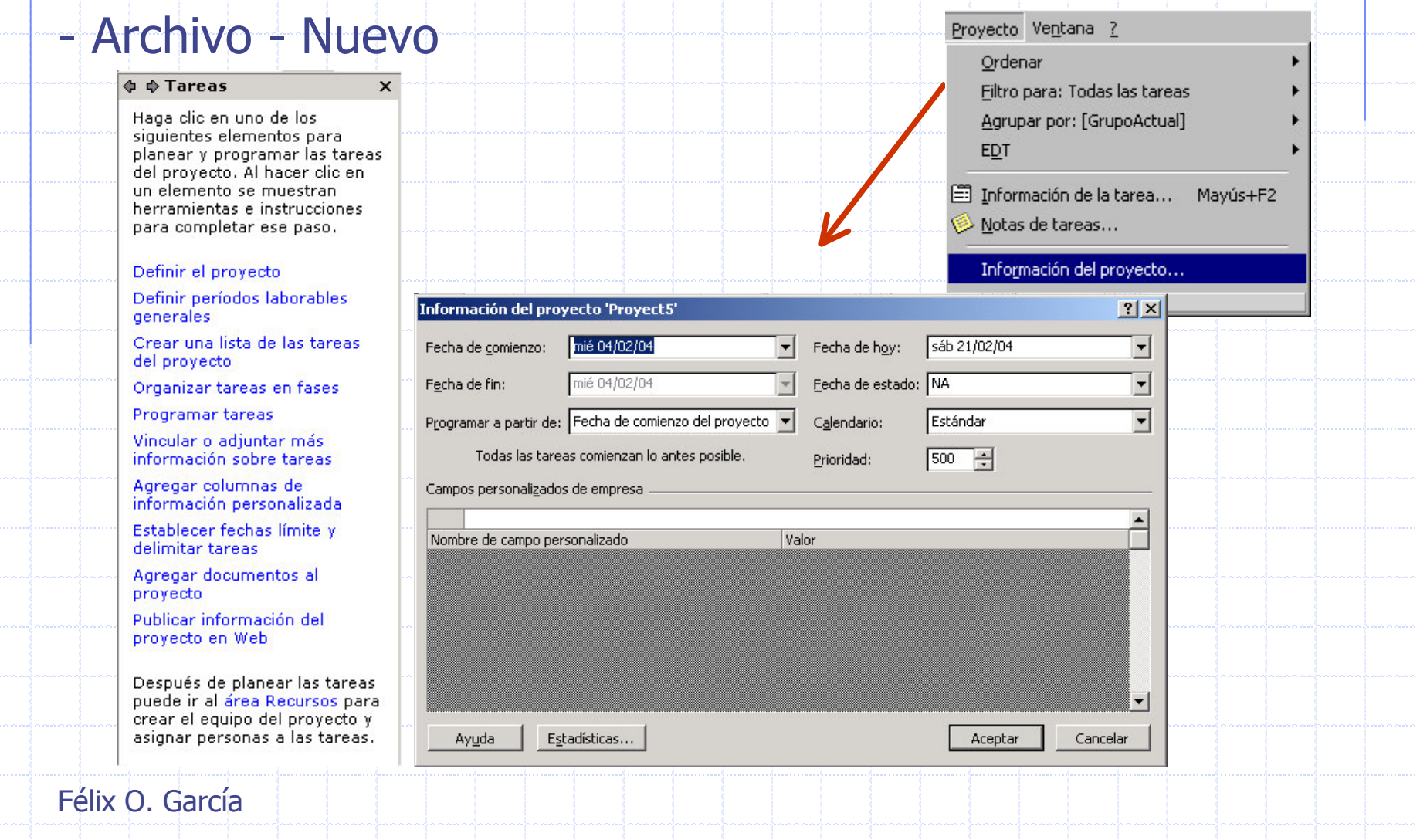

# Estadísticas del Proyecto

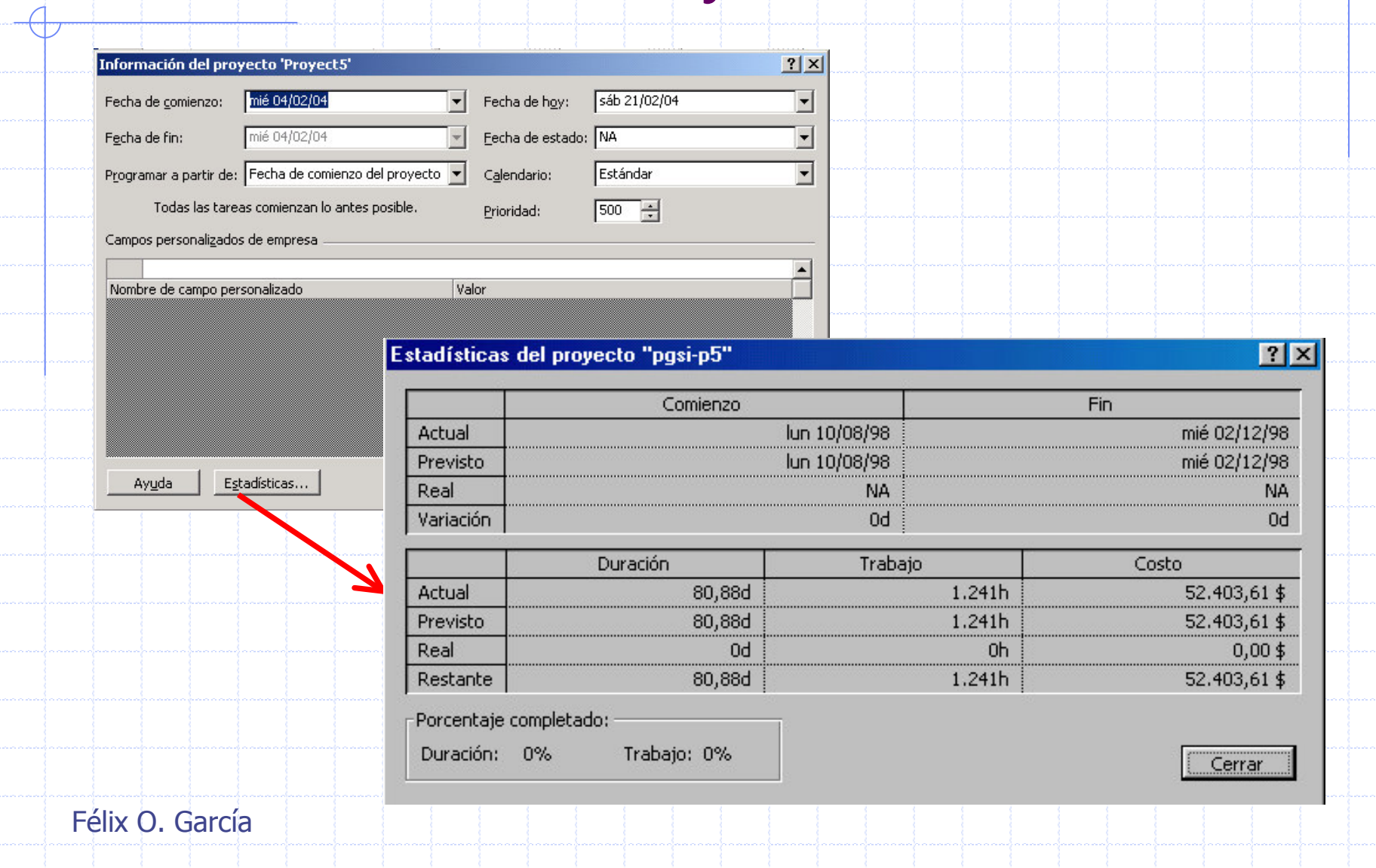

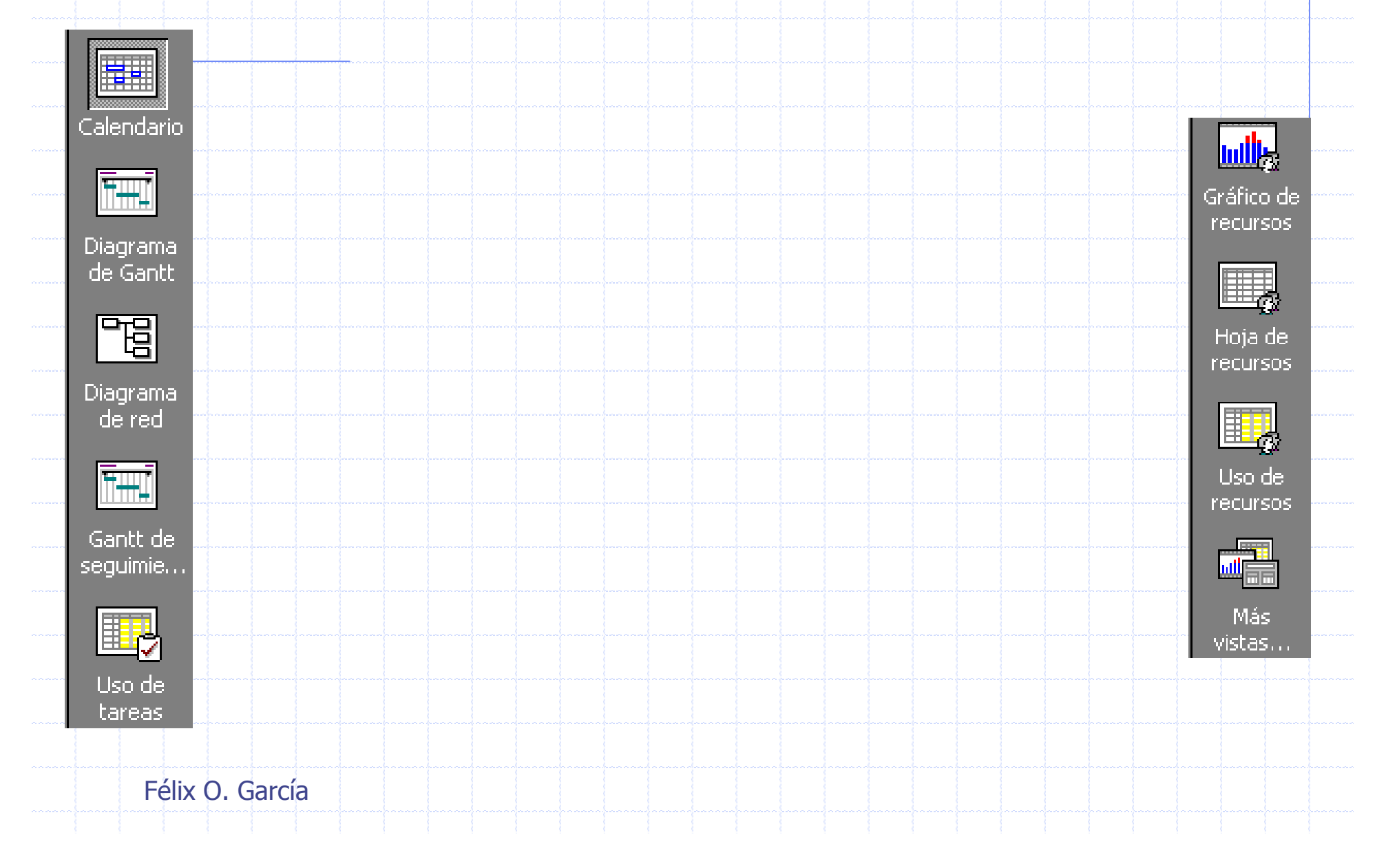

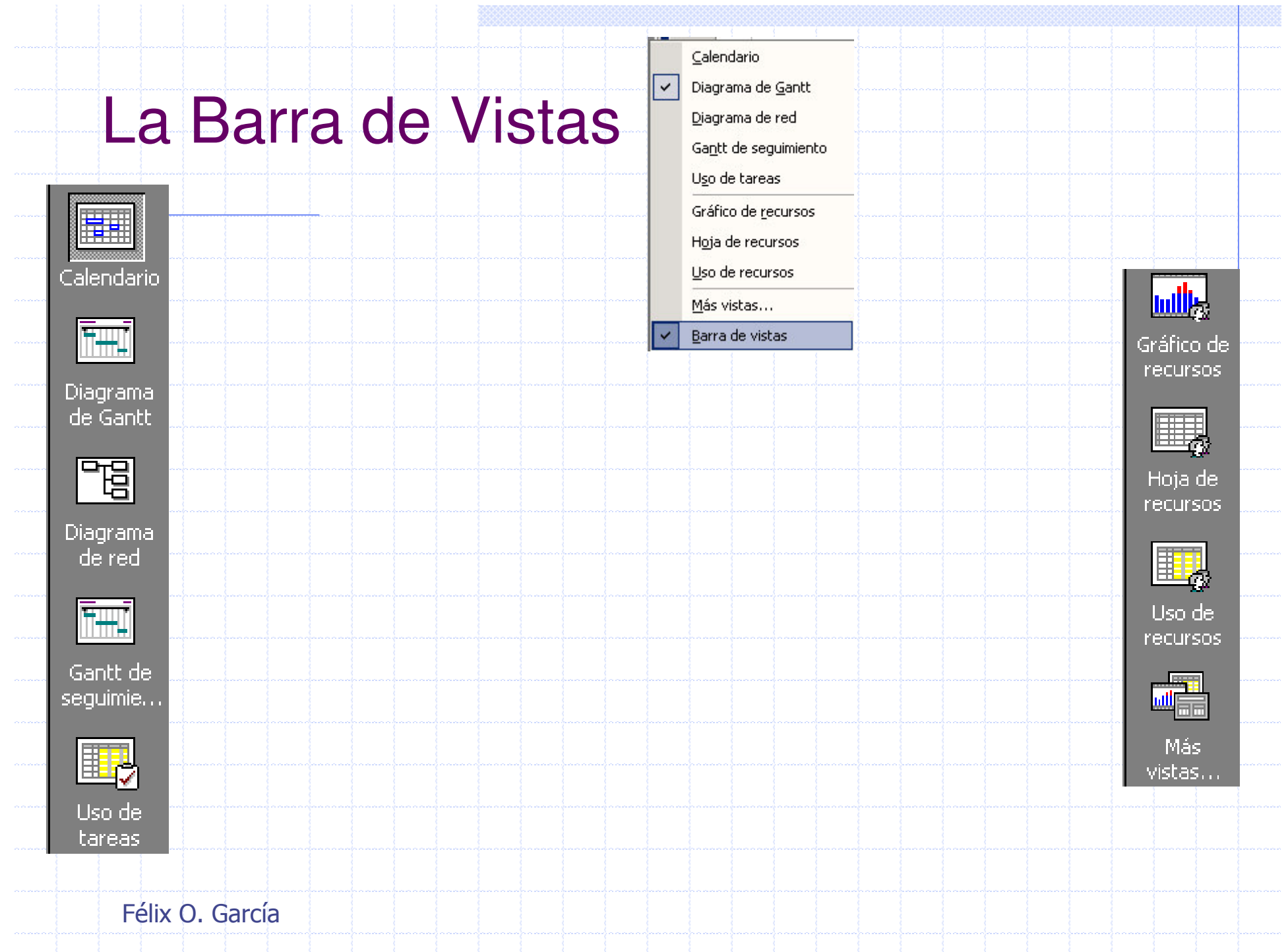

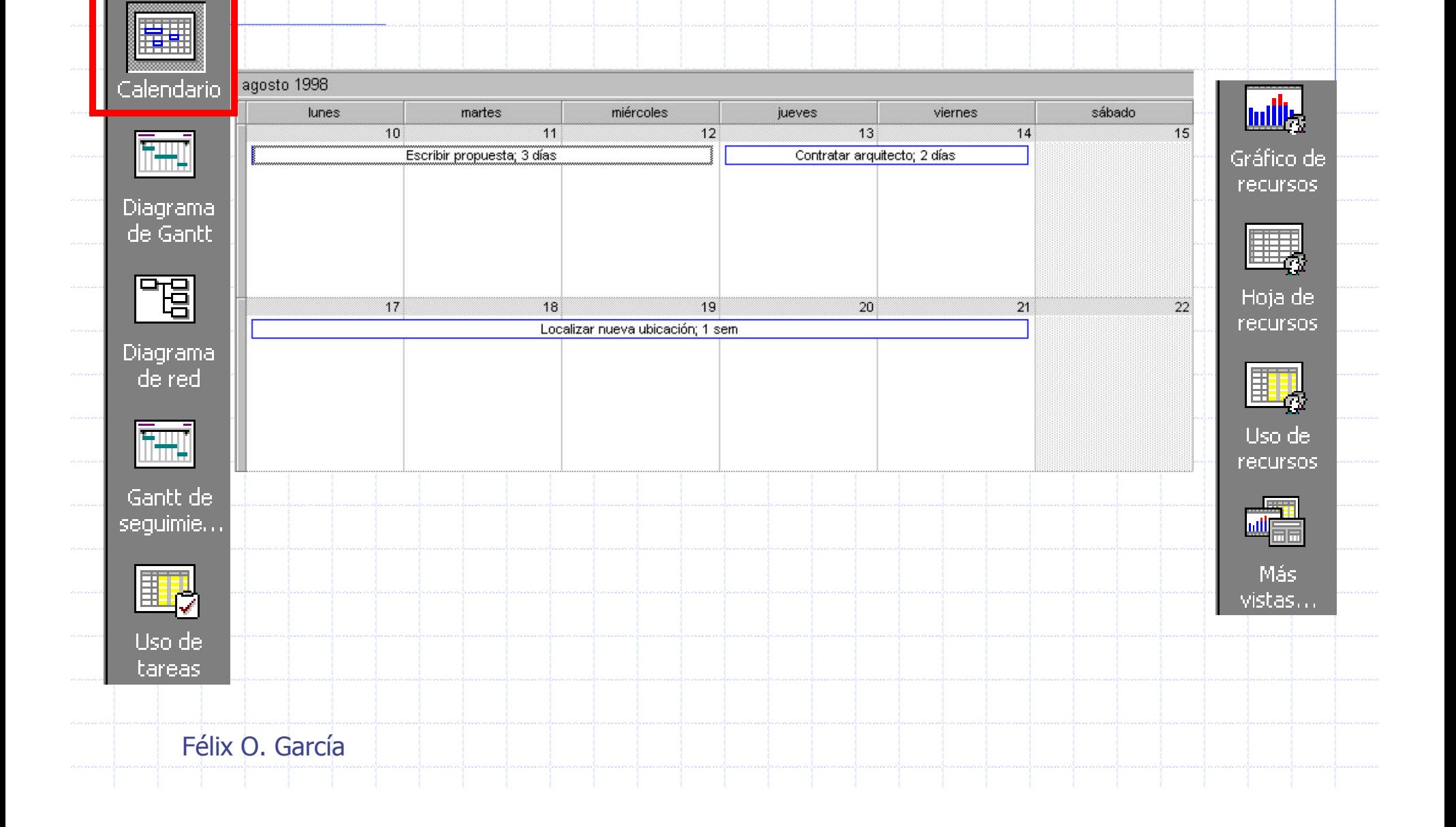

l en

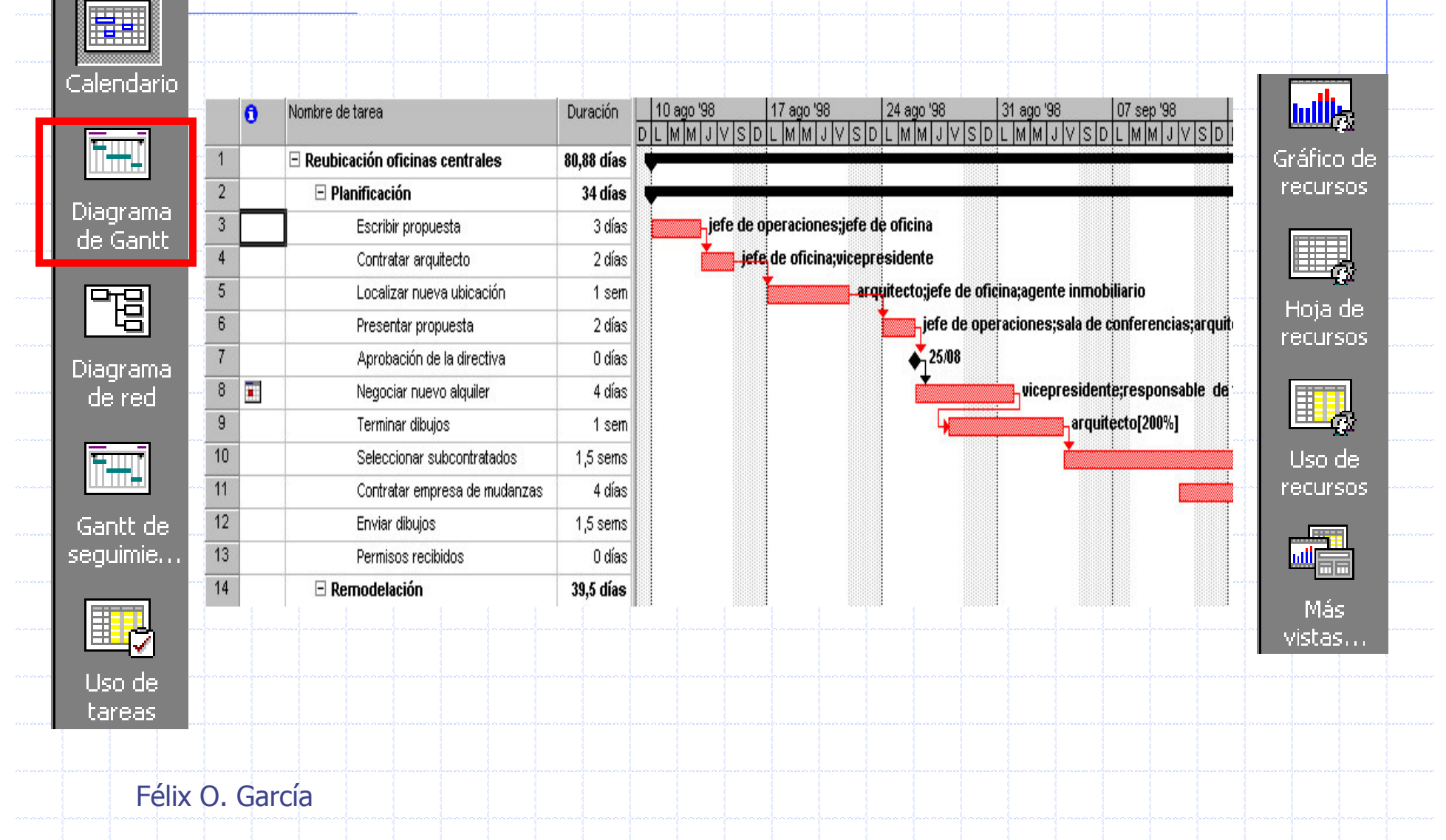

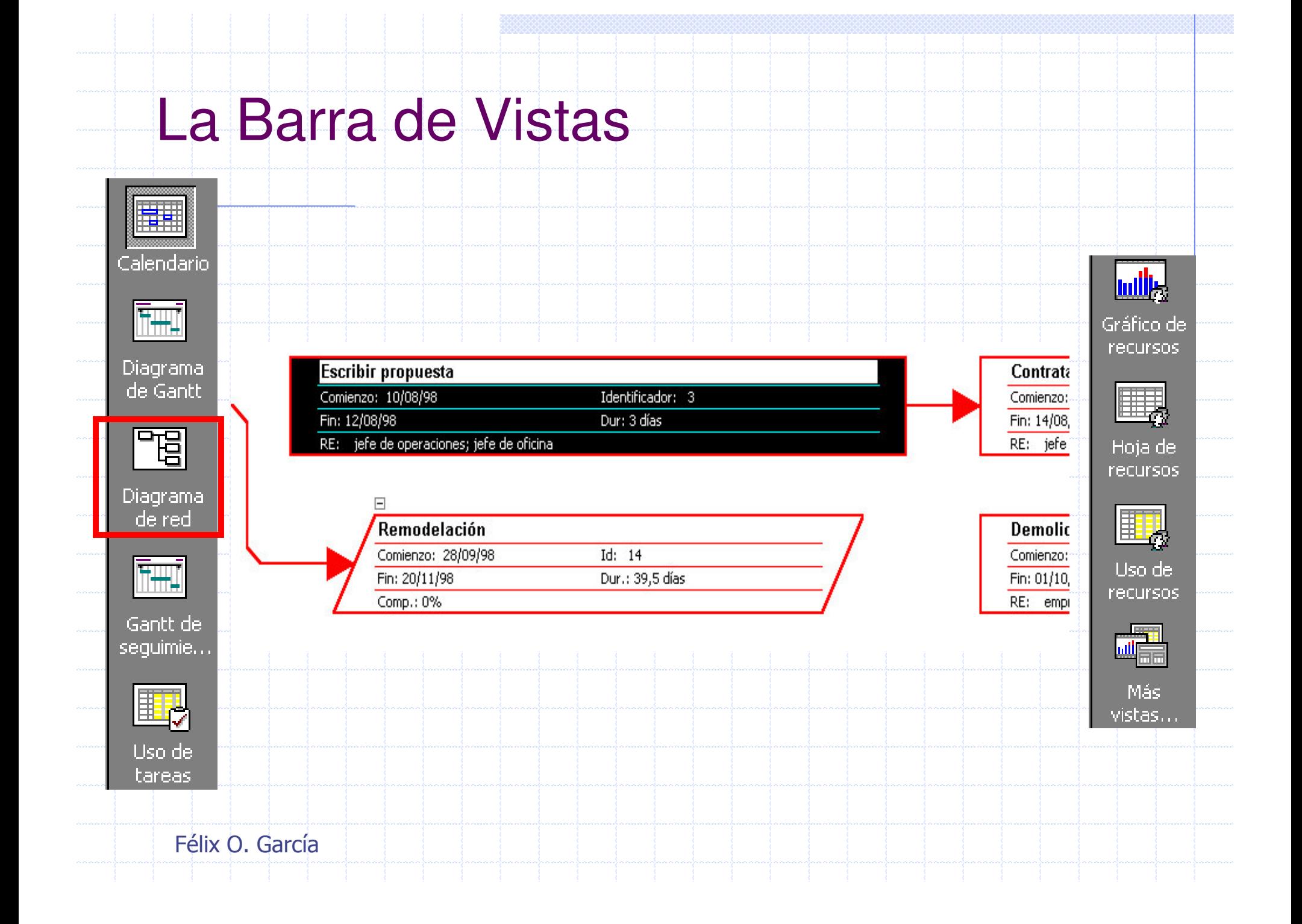

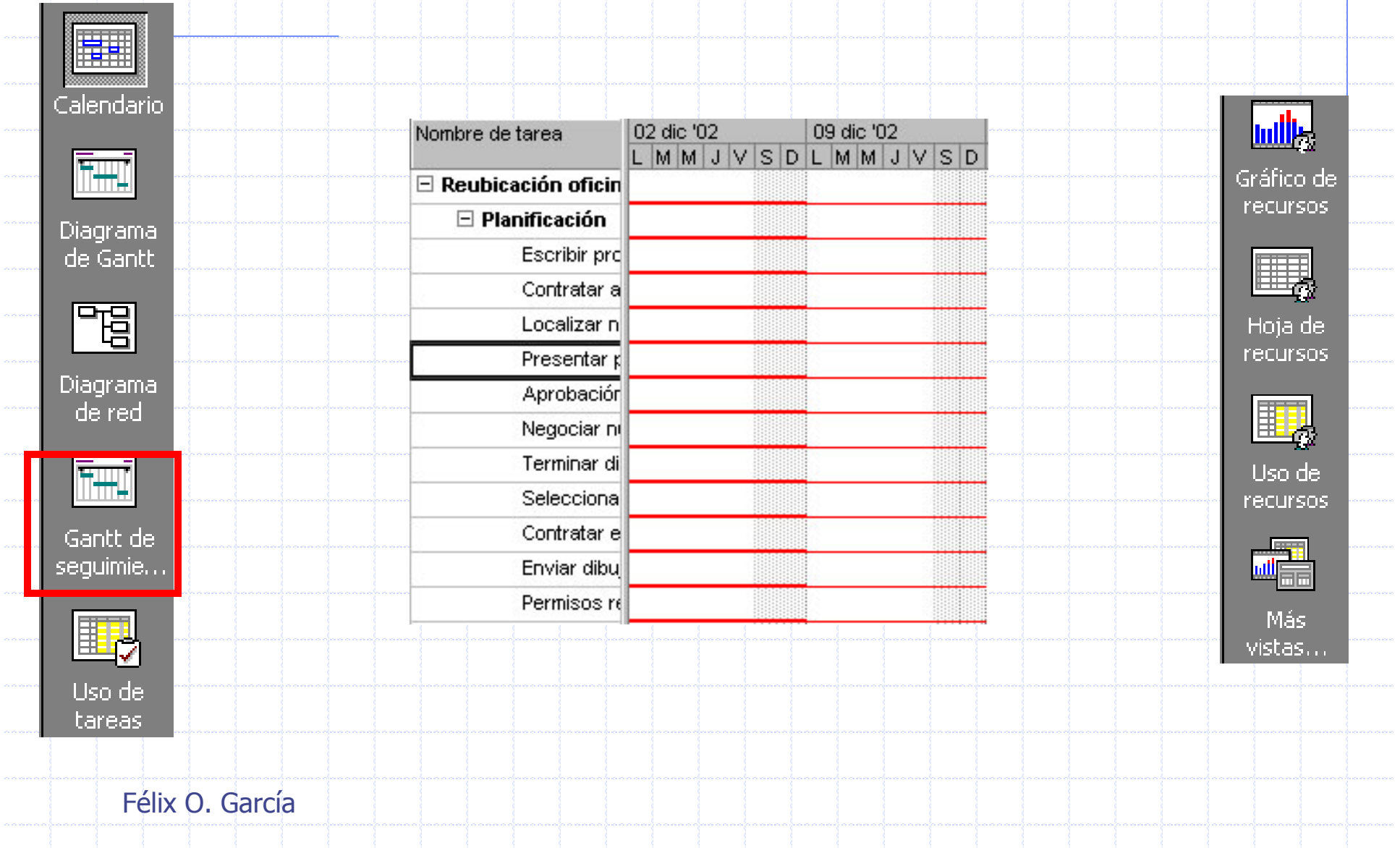

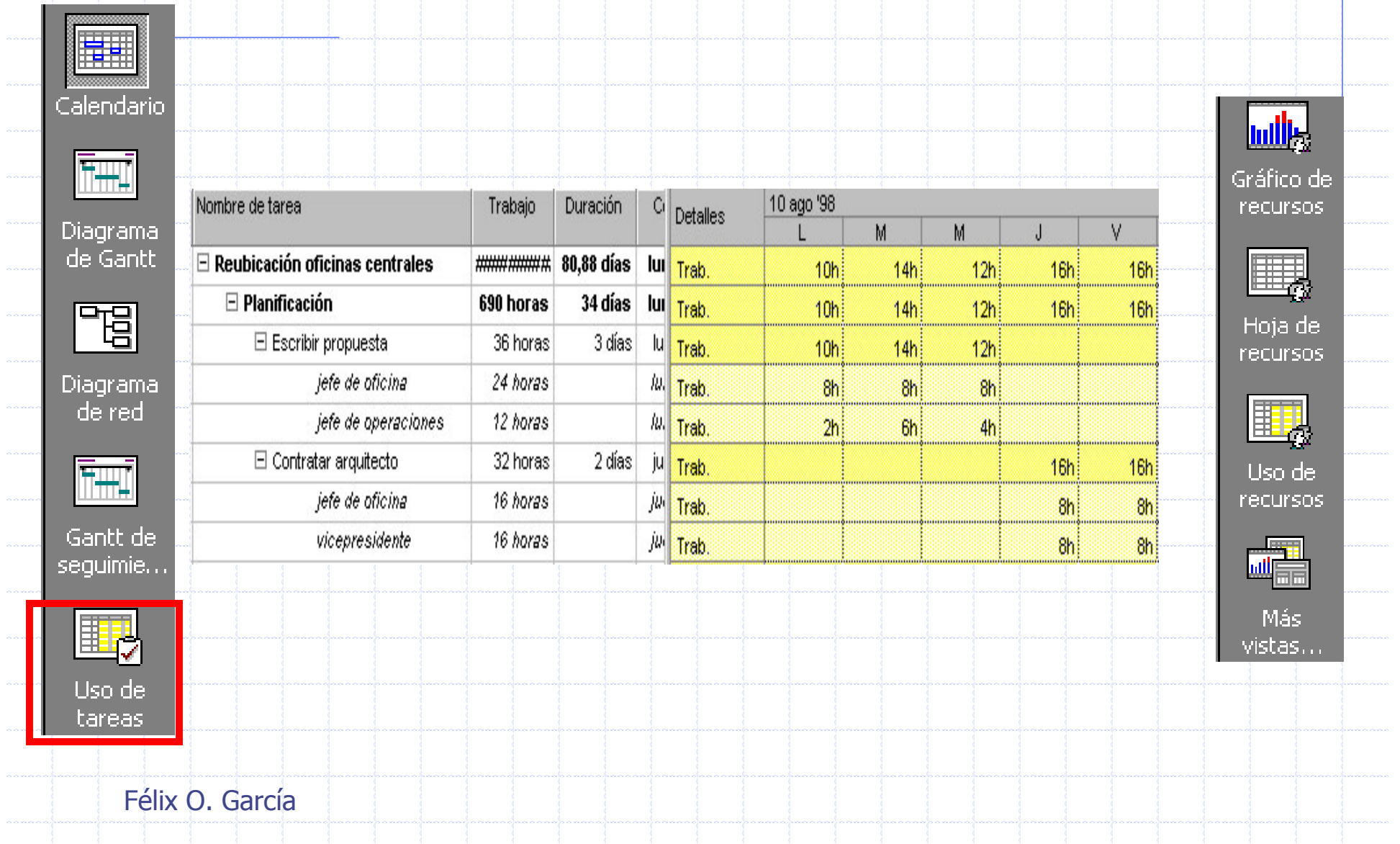

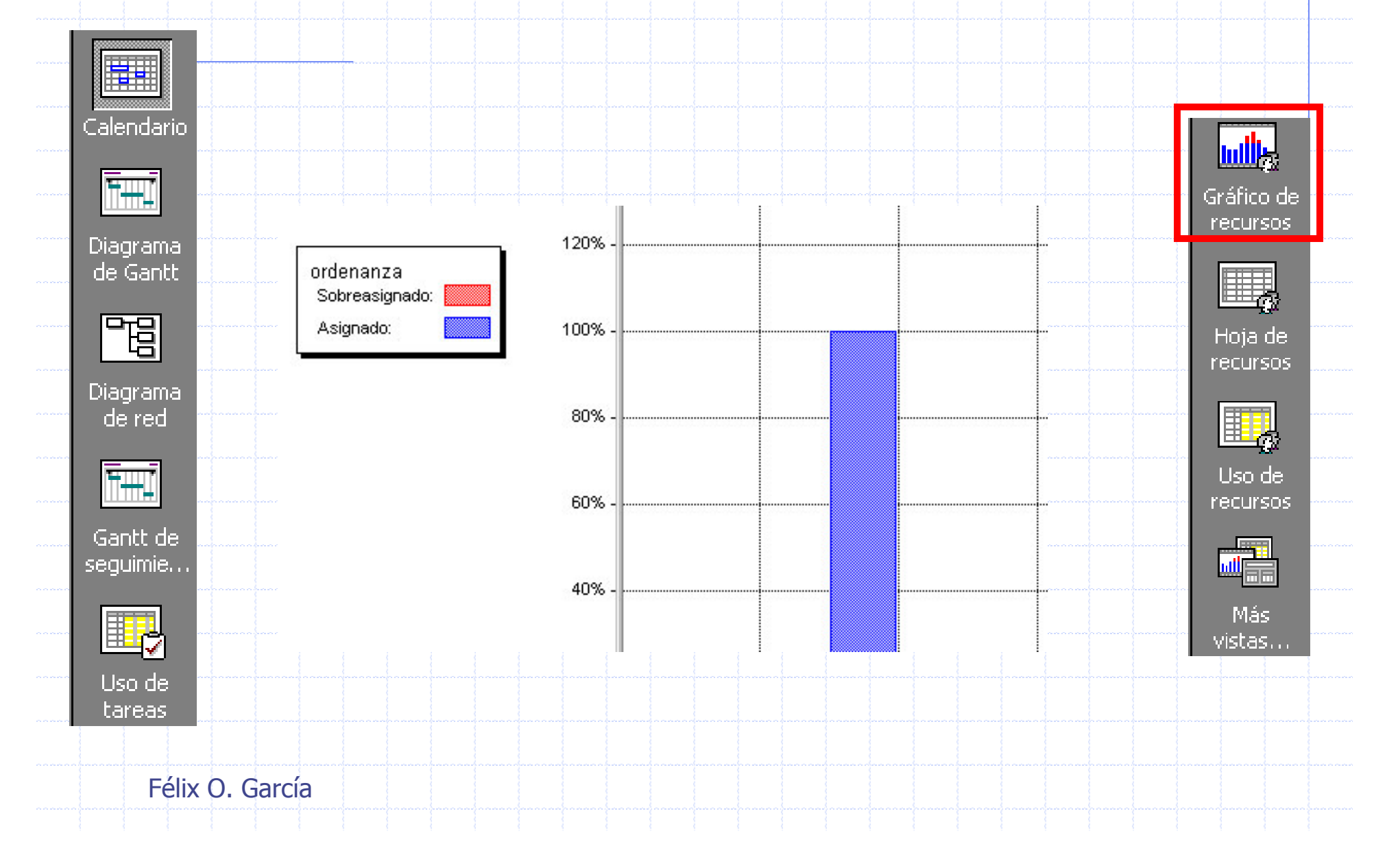

i i sana

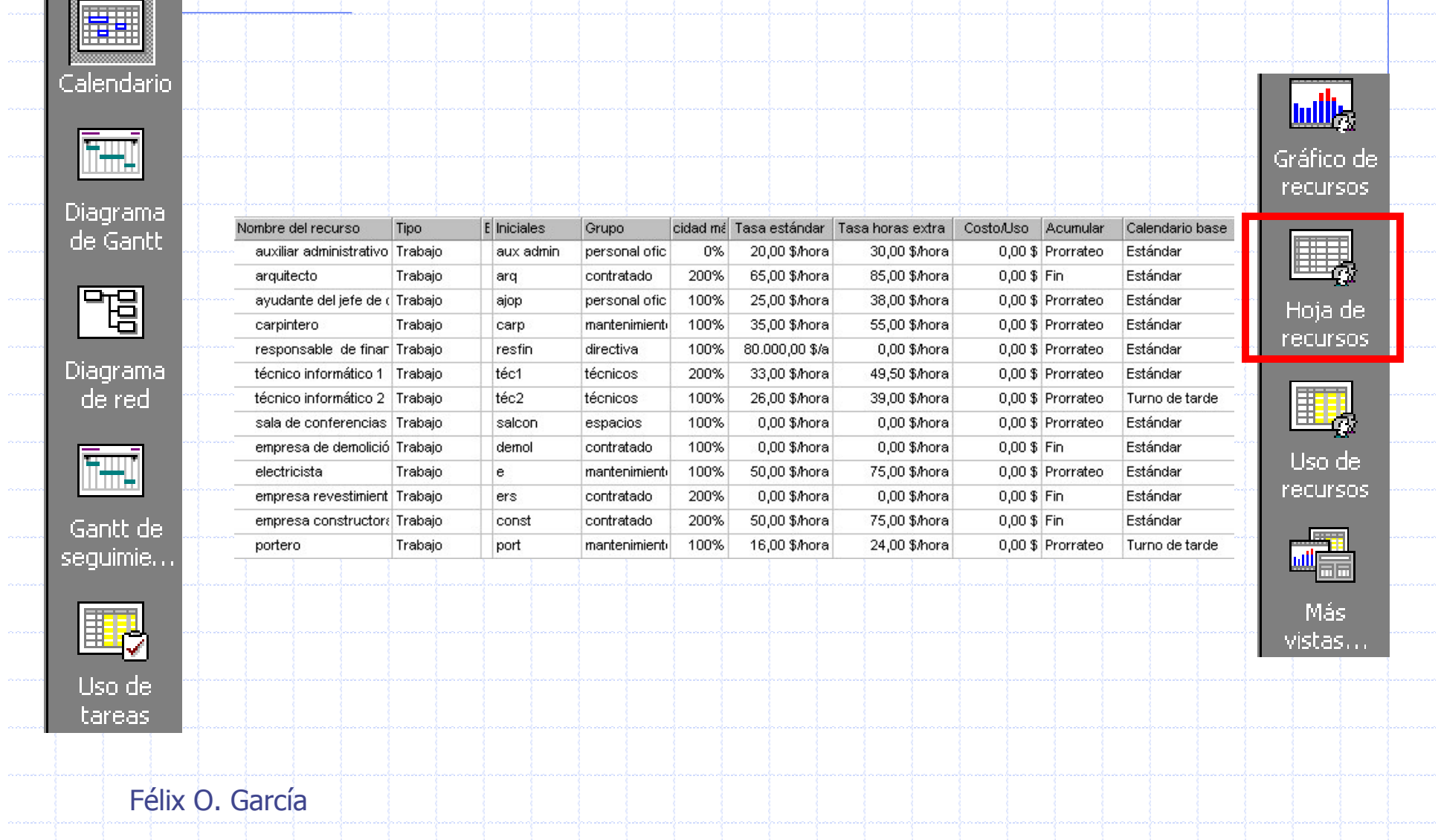

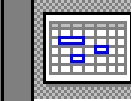

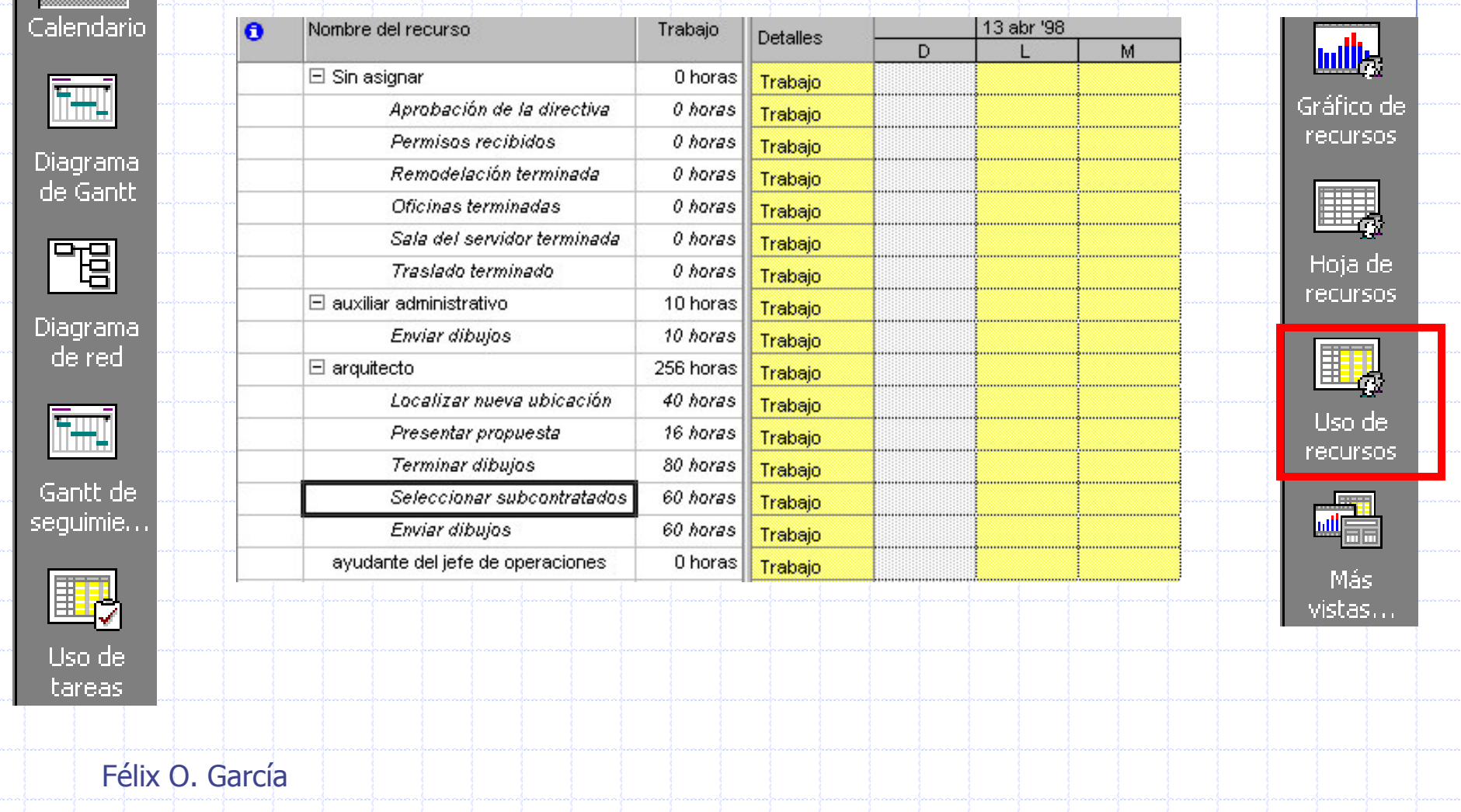

i gaa

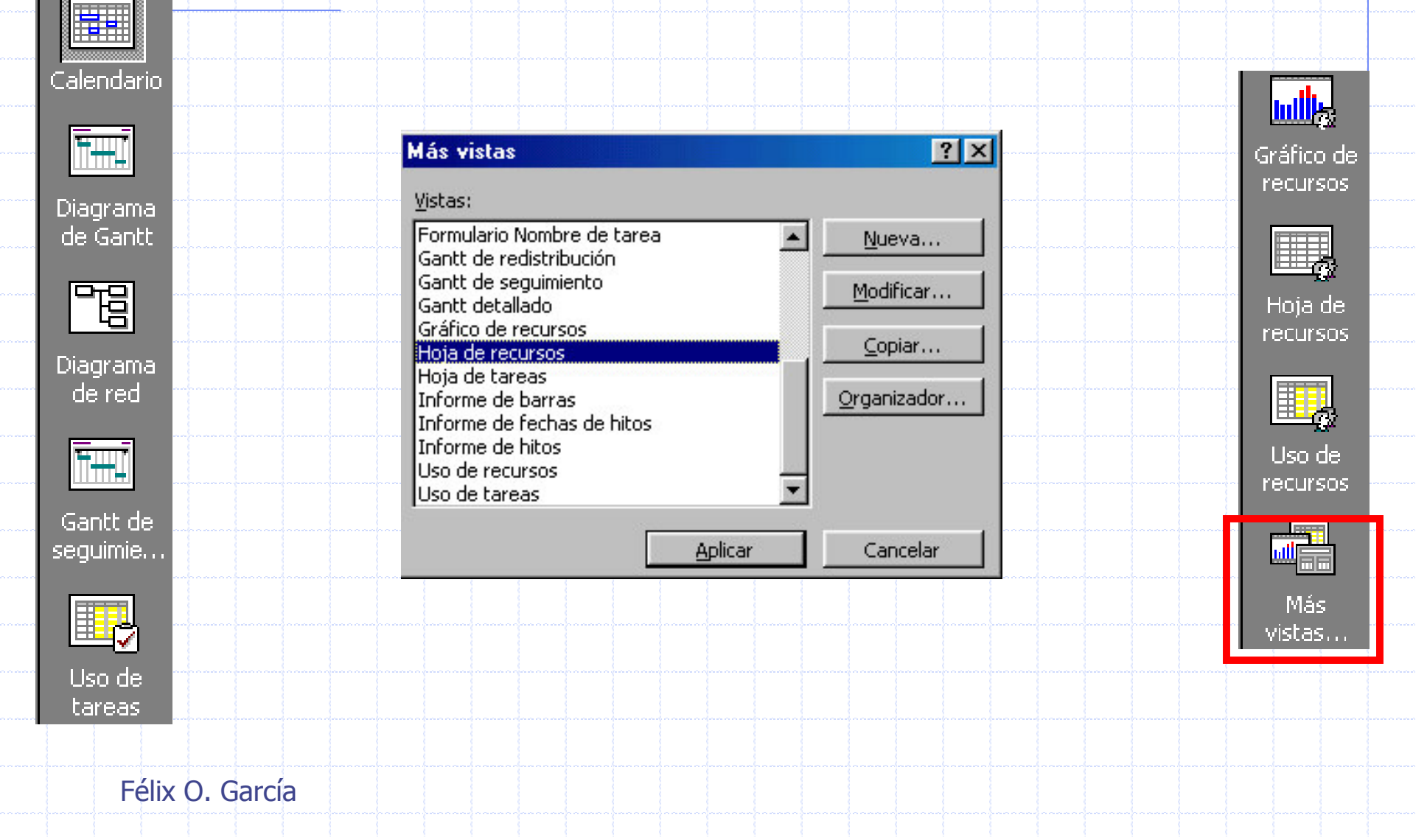

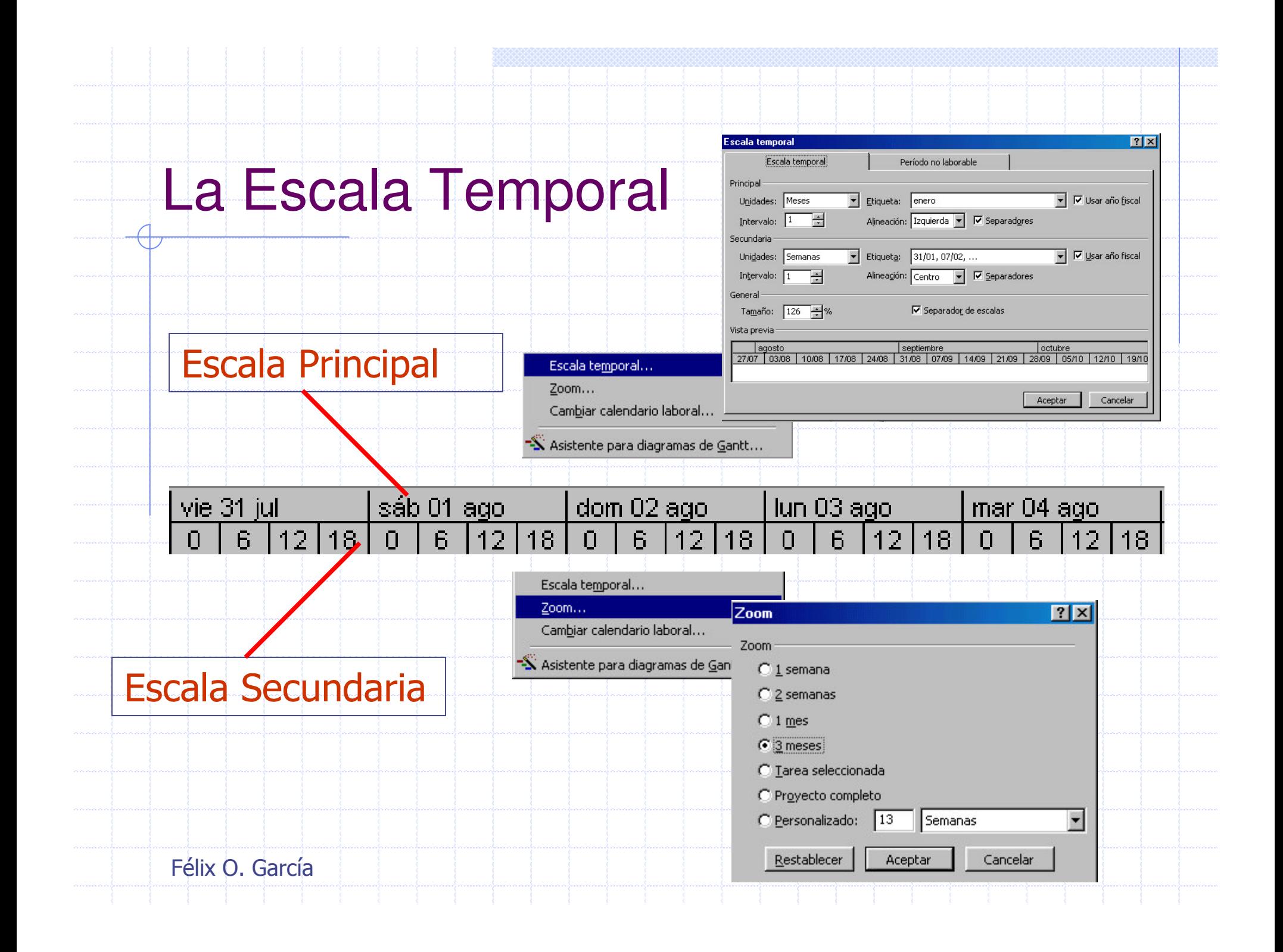

◆ Introducir y Organizar una Lista de Tareas

Las Listas de Tareas especifican los detalles sobre una tarea, como el nombre de la tarea, la duración, las fechas de comienzo y finalización, las predecesoras y los nombres de los recursos.

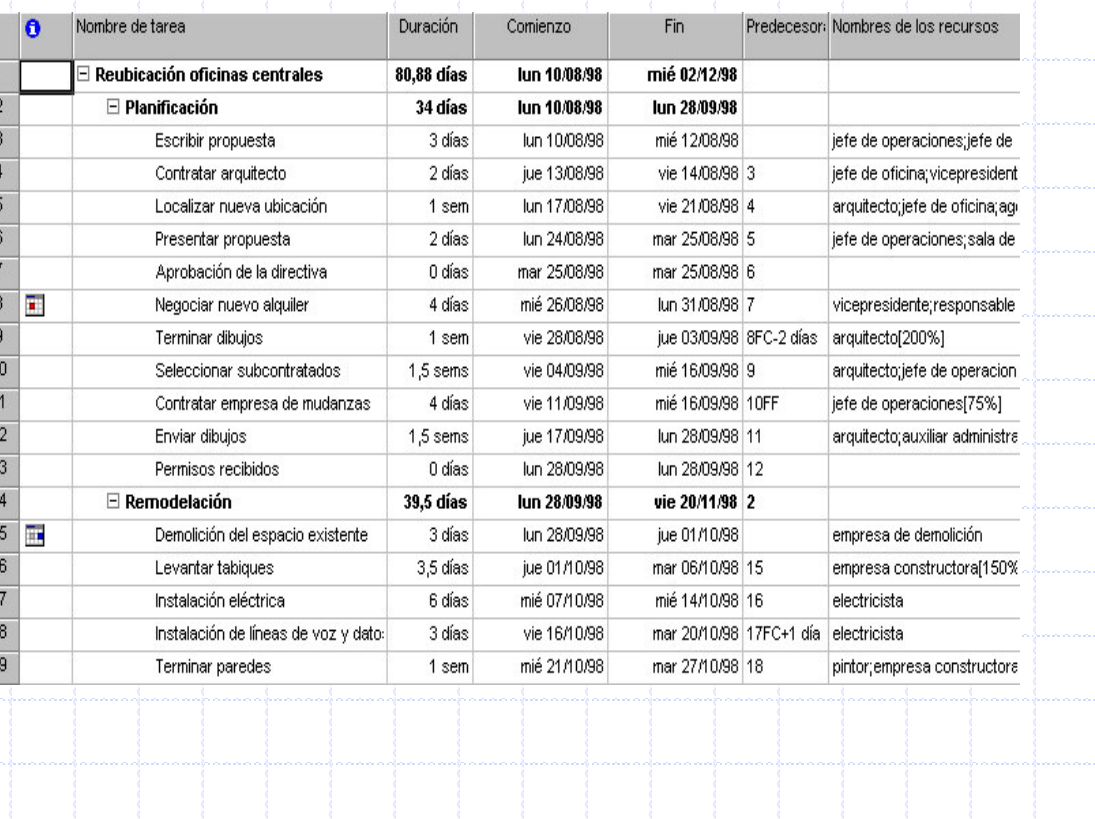

- ◆ Introducir y Organizar una Lista de Tareas
	- Se especifican las tareas en el orden en que tienen lugar
	- Se realiza una estimación del tiempo que llevará realizar cada tarea  $\rightarrow$  Duración
	- **Microsoft Project utiliza las duraciones para calcular la** cantidad de trabajo que ha de realizarse en la tarea.
		- Nota: No se debe especificar las fechas en los campos Comienzo y Fin de cada tarea. Microsoft Project calcula las fechas de comienzo y fin basándose en la relación existente entre las tareas.

#### Introducir y Organizar una Lista de Tareas

Tarea 1

Tarea 1

θ

Nombre de tarea

- **Incorporar una Tarea:** 
	- ◆ Escribir Nombre en el Campo Nombre de Tarea
- 2 Clases de Tareas en Project:
	- Tareas Normales (1 vez)
	- **\* Tareas Repetitivas** 
		- Ejemplo: Reuniones Semanales

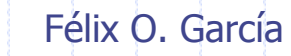

#### Introducir y Organizar una Lista de Tareas

- **Especificar una Tarea Normal:**
- En el menú Ver, click en Diagrama de Gantt.  $1 -$
- 2. En el campo **Nombre de Tarea**, escribir el nombre de una tarea y, a continuación, presionar la tecla TAB
- 3. Microsoft Project introduce una duración estimada de un día para la tarea, seguida de un signo de interrogación
- 4. En el campo **Duración**, escribir la cantidad de tiempo que llevará cada tarea en meses, semanas, días, horas o minutos, sin contar los períodos no laborables. Se pueden usar las abreviaturas siguientes: meses = ms, semanas = s, días = d, horas = h,  $minutos = m$ .

5. Presionar la tecla ENTRAR

#### Introducir y Organizar una Lista de Tareas Información de Tarea Normal: al c

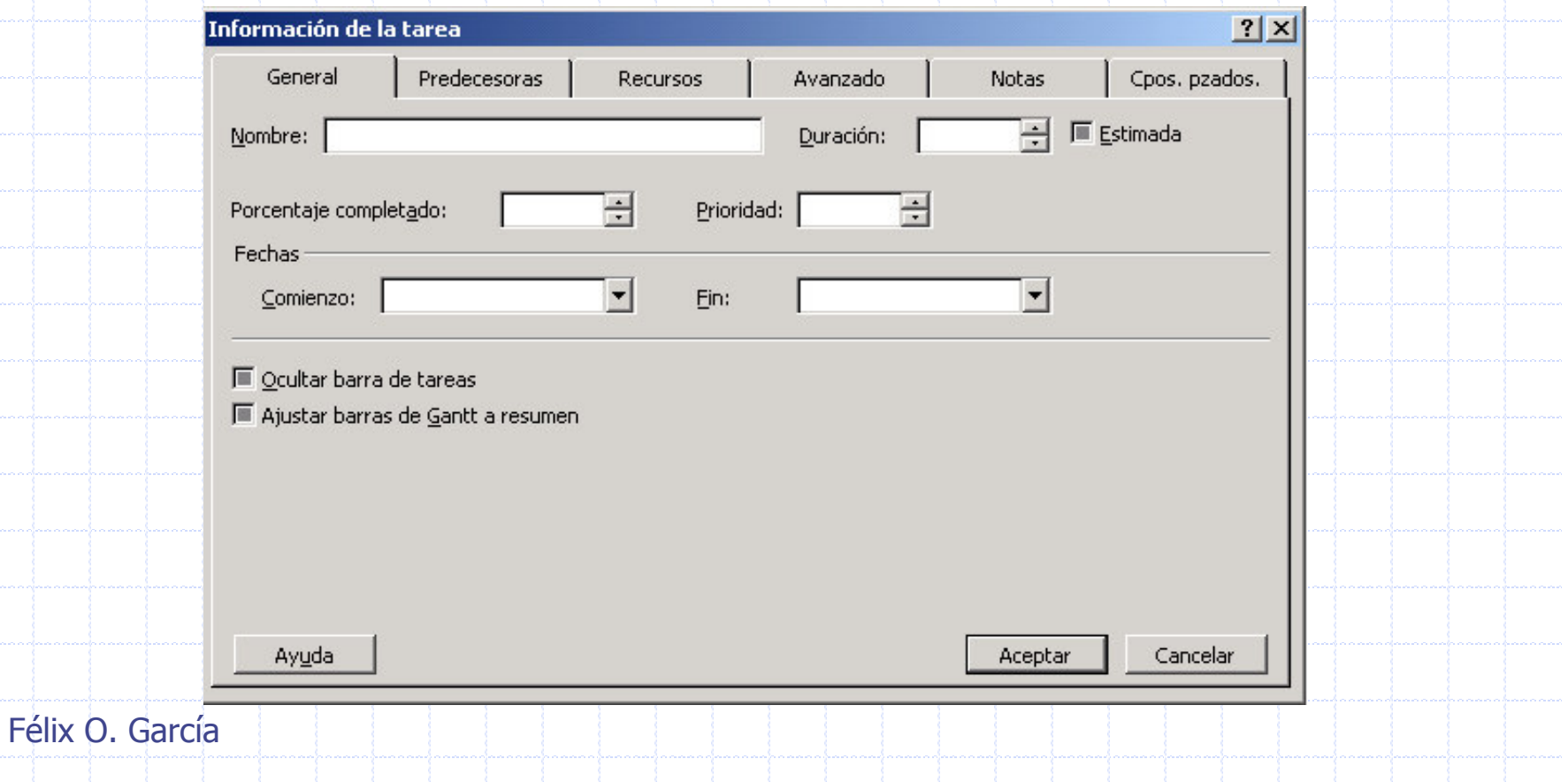

- Introducir y Organizar una Lista de Tareas
	- Especificar una Tarea Repetitiva:
	- 1. En el campo Nombre de Tarea, seleccionar la fila debajo de la cual deseamos que aparezca la tarea repetitiva.
	- 2. En el menú insertar, hacer click sobre tarea. repetitiva:

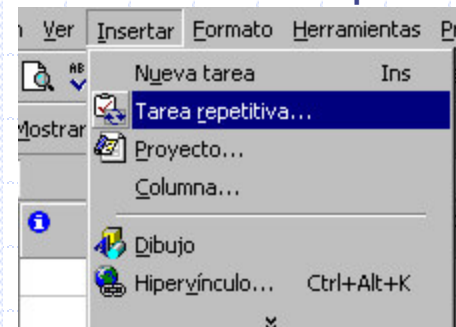

- 3. En el campo Nombre de Tarea, escribir el nombre de la tarea
- En el campo **Duración**, escribir la duración de 1 realización de la  $\ket{4}$ tarea
- 5. En Patrón Repetición seleccionar:
	- Diariamente, Mensualmente o Anualmente

Félix O. García

#### Introducir y Organizar una Lista de Tareas

- Especificar una Tarea Repetitiva:
- 6. A la derecha de Diariamente, Semanalmente, Mensualmente o Anualmente, especificar la frecuencia de la tarea.
- 7. En Intervalo de repetición, escribir la fecha de comienzo en el cuadro Comienzo y, a continuación, seleccionar Terminar después de o Terminar el.
- 8. Si ha seleccionado Terminar después de, escriba el número de odurrencias de la tarea.
- 9. Si ha seleccionado Terminar el, escriba la fecha en la que desea que termine la tarea repetitiva.

#### Introducir y Organizar una Lista de Tareas Información de Tarea Repetitiva: H.

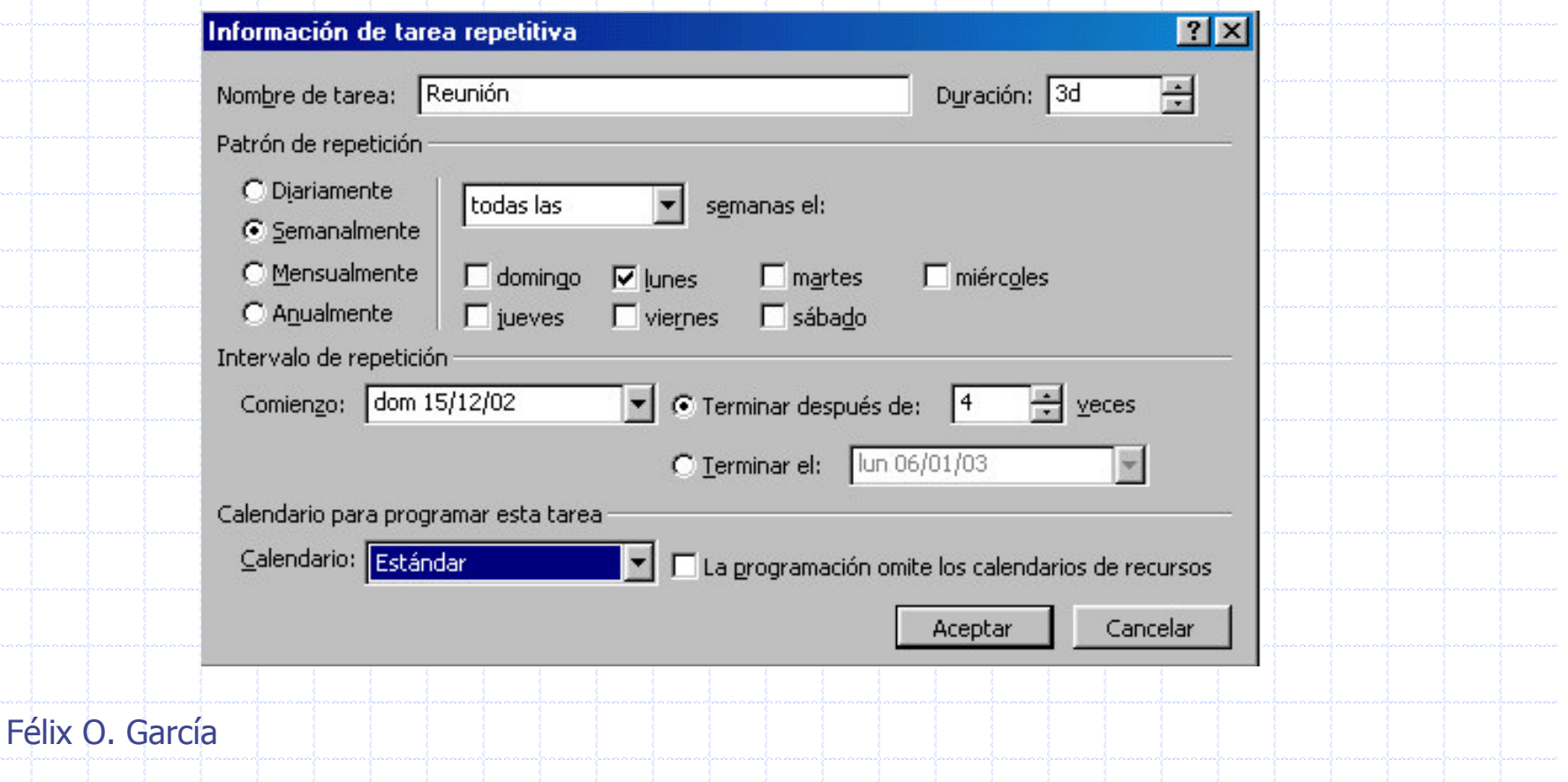

#### Especificar una Duración

- Es un período total de trabajo activo necesario para completar una tarea.
- La duración transcurrida es el período de tiempo necesario para completar una tarea
	- Se toma como base un día de 24 horas y una semana de 7 días, incluyendo los días festivos o feriados y otros días no laborables.
	- Los valores de duración van seguidos de una abreviatura de unidad de tiempo:

 $m \acute{o}$  min = minuto h ó hora= hora  $\mathbf d$  ó día = día s ó sem= semana  $mes 6 ms = mes$ 

Félix O. García

- Especificar una Duración
	- Cuando se introduce una tarea, Microsoft Project le asigna automáticamente una duración estimada de un día; un signo de interrogación después de la duración indica que es estimada.
	- Una duración estimada es una duración para la cual la información de que dispone sólo permite determinar un valor provisional no definitivo.
	- · Se representa con un signo de interrogación (?) colocado inmediatamente a continuación de la unidad de duración

#### Introducir y Organizar una Lista de Tareas

#### Crear un Hito:

- Un hito es una tarea sin duración (cero días) que se utiliza para identificar sucesos significativos en la programación, como la finalización de una fase importante.
- Una Fase es un grupo de tareas relacionadas que completa una etapa importante de un proyecto.
- Para crear un hito:
	- En el campo **Duración**, haga clic en la duración de la tarea que desee convertir en un hito y escribir Od.
- Los Hitos son puntos de referencia y se utilizan para controlar el progreso del proyecto.

#### ◆ Introducir y Organizar una Lista de Tareas

Crear un Hito:

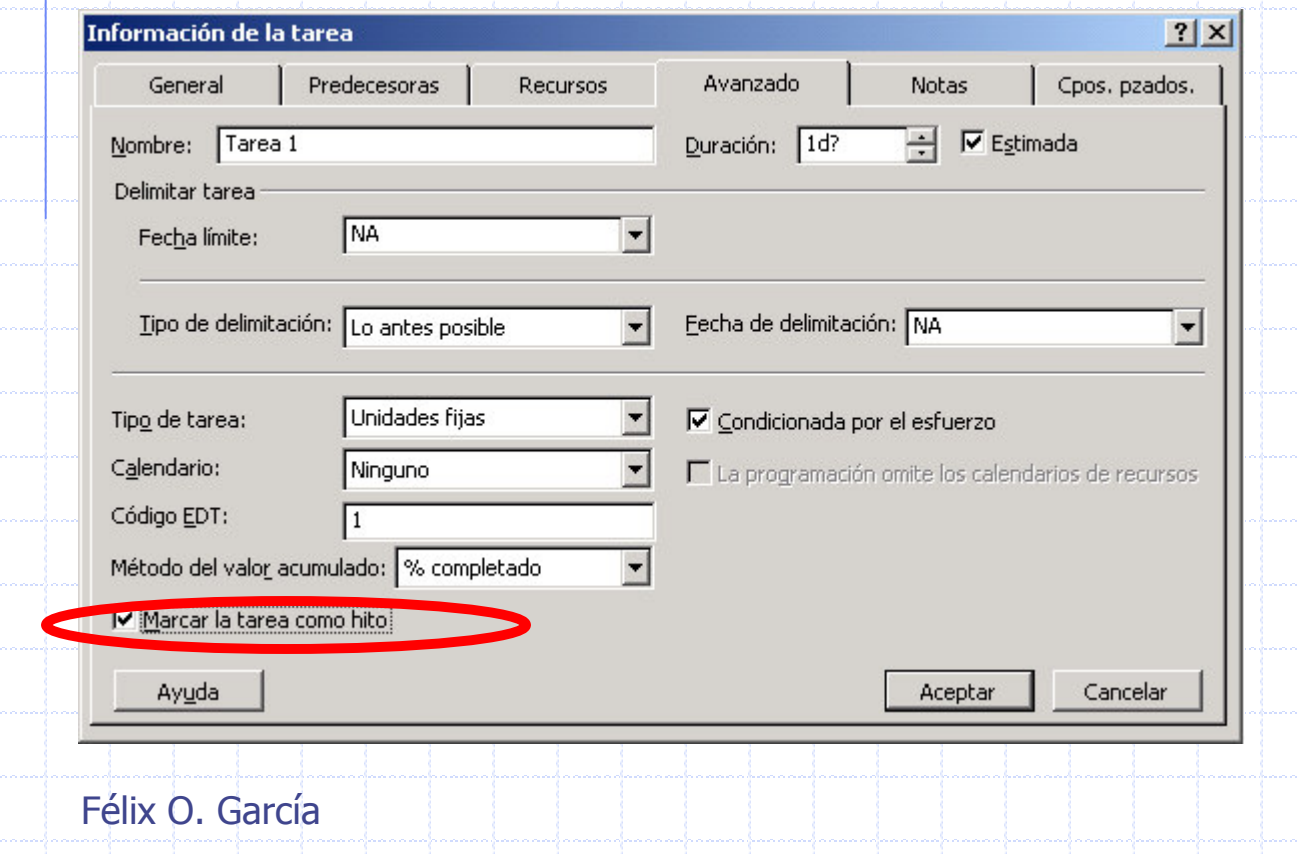

**\*Las tareas con** duración cero se muestran automáticamente como hitos pero se puede marcar como hito cualquier otra tarea con cualquier duración.

- **Esquematizar Tareas:** 
	- El uso de esquemas ayuda a organizar las tareas en bloques más manejables.
	- Se pueden aplicar sangrías a las tareas relacionadas para situarlas bajo una tarea más general, creando una jerarquía.
		- Las tareas generales se denominan tareas de resumen o fases;
		- las tareas con sangría que aparecen debajo de la tarea de resumen son subtareas.
	- Las fechas de comienzo y fin de una tarea de resumen se determinan en función de las fechas de comienzo y fin de su primera y última subtarea.

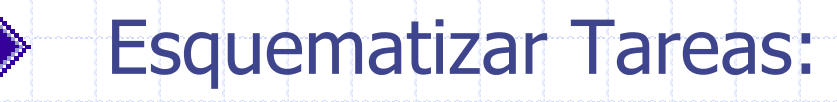

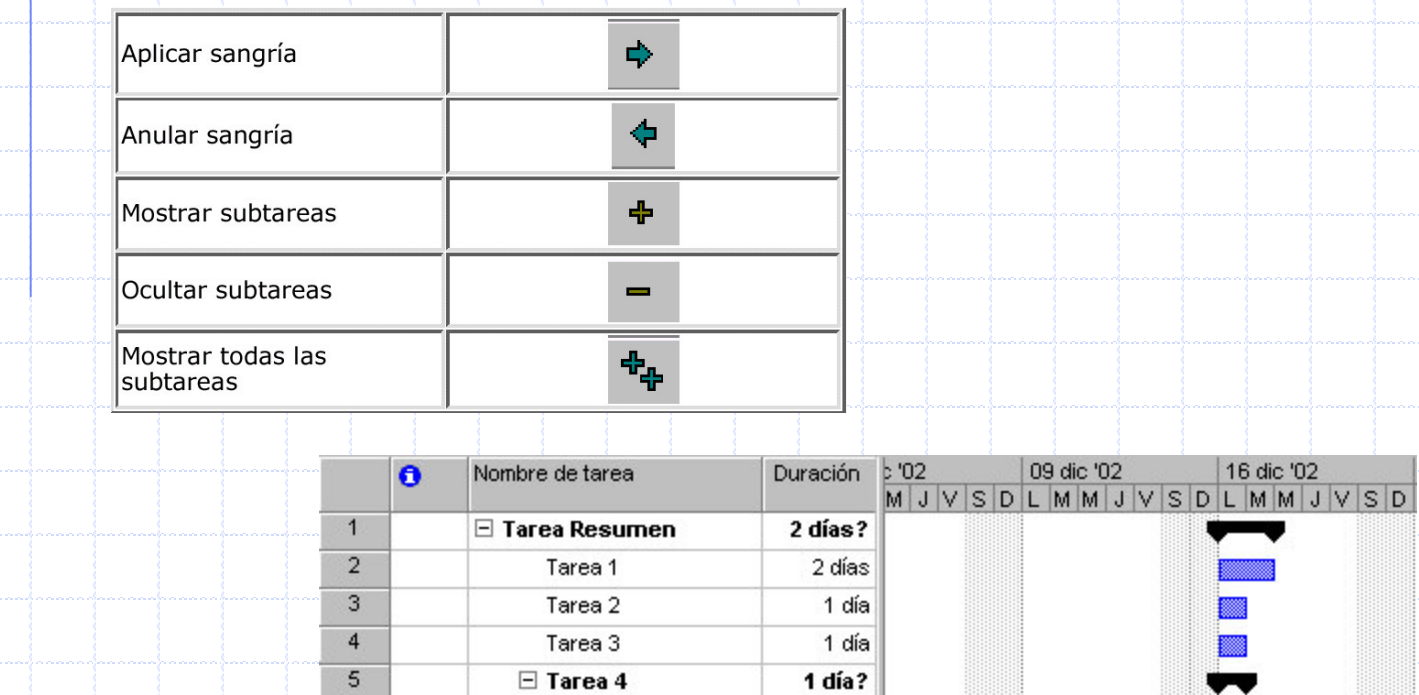

Tarea 4.1

Tarea 4.2

1 día?

1 día?

 $\tilde{\mathbf{r}}$ 

**Book** 

Félix O. García

 $6$ 

 $\overline{\mathcal{L}}$